# Requesting Letters of Recommendation through LSAC Step-by-Step Instructions

BYU Pre-Professional Advisement Center

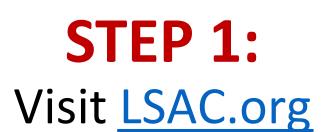

Hover over 'Sign in...' in the upper right corner.

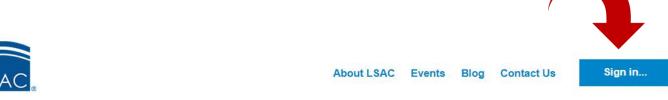

Applying to Law Discover Choosing a Law Resources for LSAT LawHub Search Law School School Schools LawHub™ Ultimate Law School Prep **Law School Unmasked** A free introductory course providing a roadmap to your first semester. Learn the skills you need to thrive in law school. Subscribe to LawHub 0 0

### STEP 2: Select JD Account

Select the 'JD Account' option located on the top of the pop up panel.

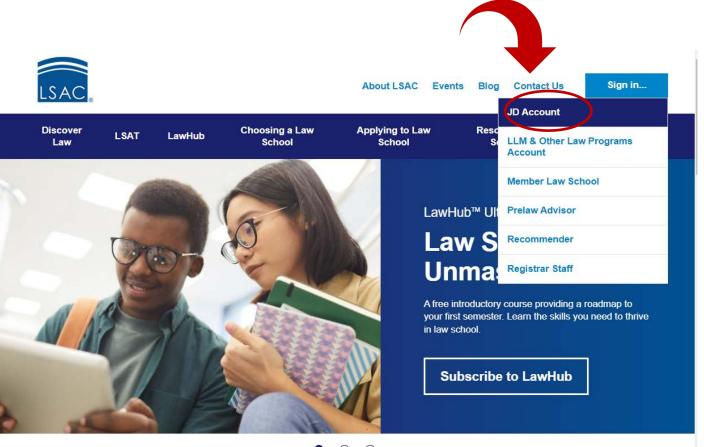

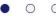

### STEP 3: Log Into LSAC Account

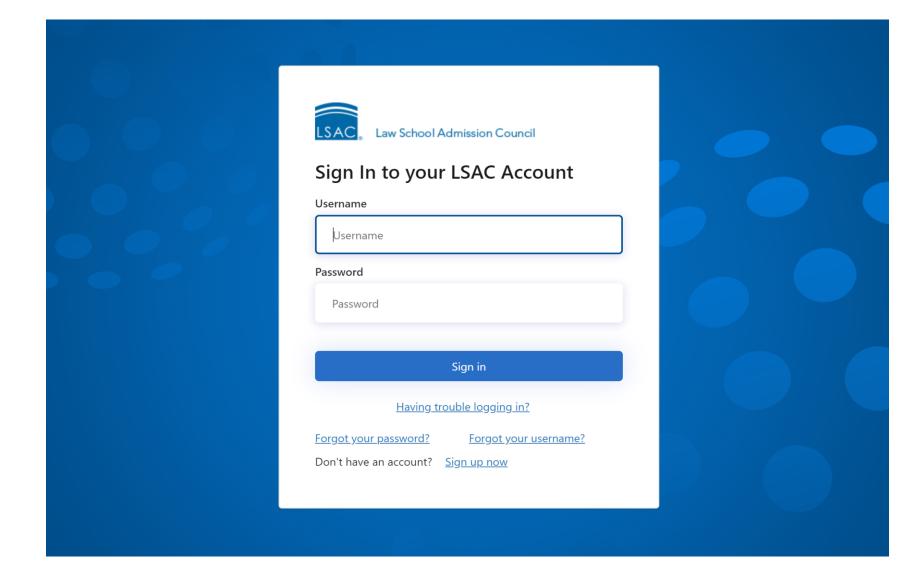

### **STEP 4:**

### Click on the 'My Home' Header

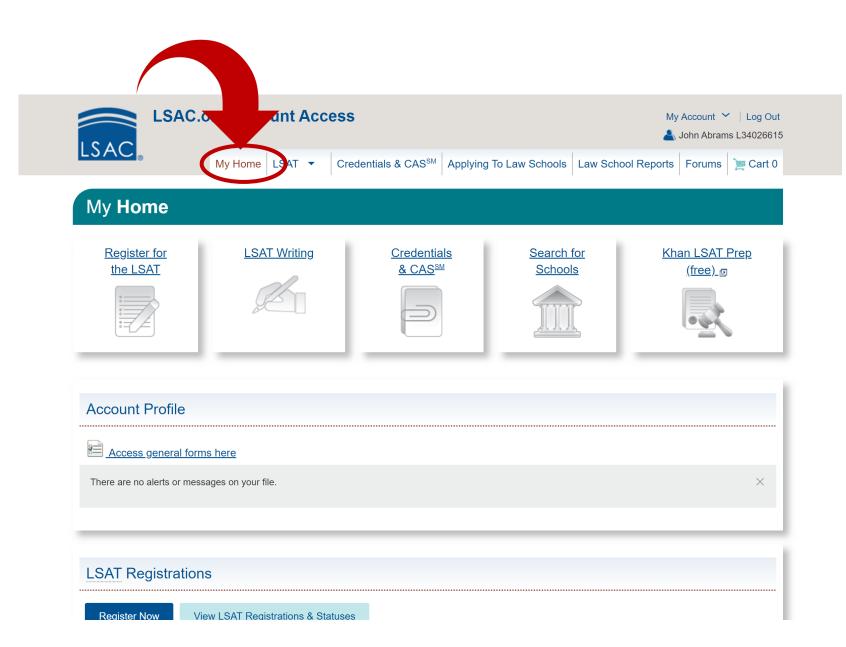

### **STEP 5:**

Scroll down to the Credential Assembly Service Section.

This is the third section down on the 'My Home' page.

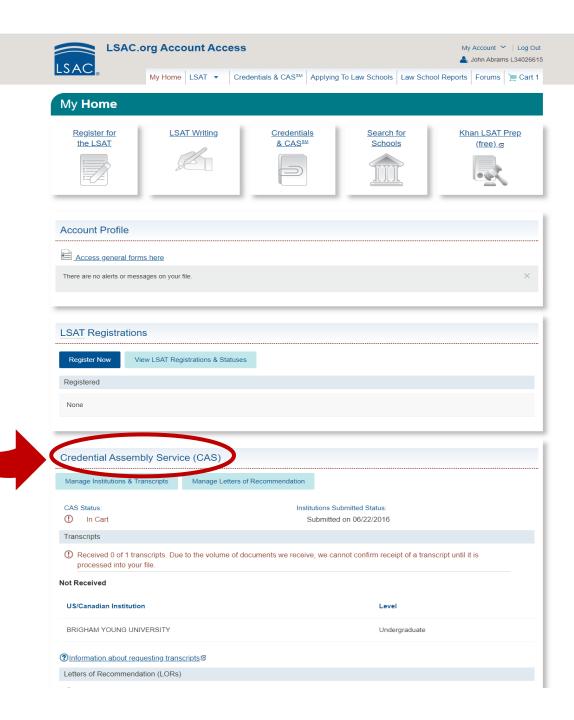

### STEP 6:

### Click 'Manage Letters of Recommendation'

Click the 'Manage Letters of Recommendation' link located under the Credential Assembly Service (CAS) Heading.

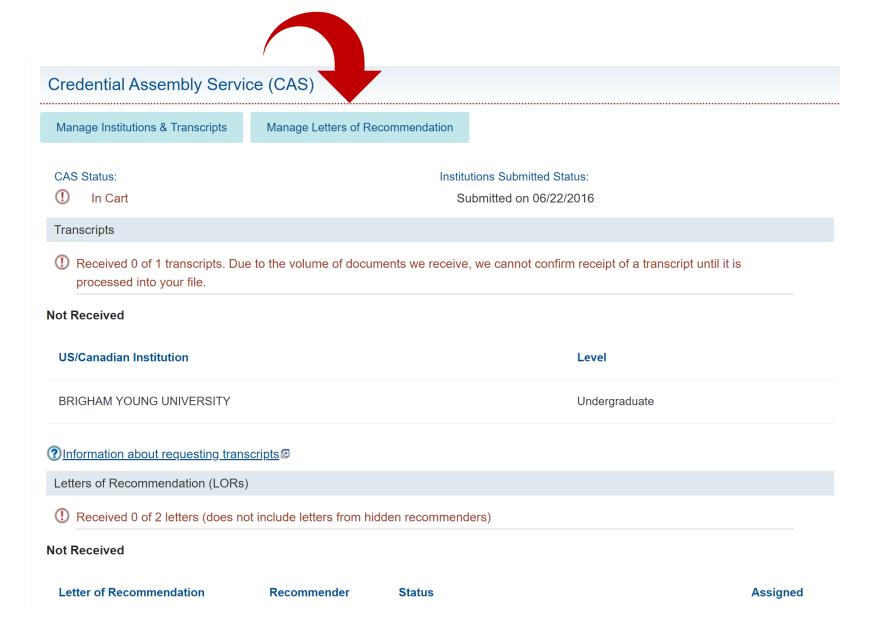

### **STEP 7:**

### Click Add/Edit My Recommenders

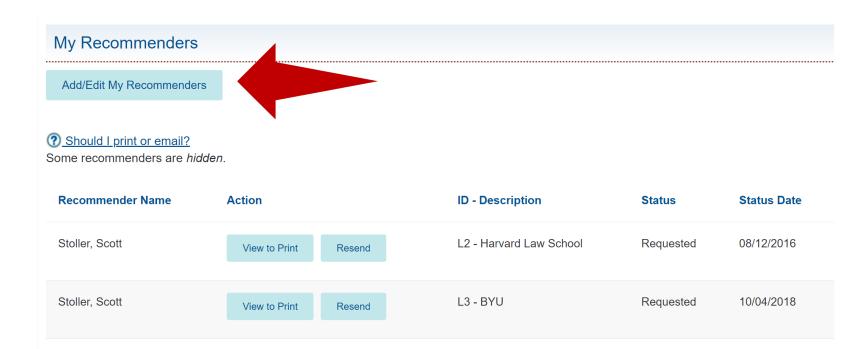

### **STEP 8:**

## Click 'Add NEW Recommender'

#### **My Recommenders**

Letters of Recommendation that have been printed or emailed to your recommender cannot be removed from your account. If you would like to cancel your request for a Letter of Recommendation, you will need to contact your recommender directly.

#### ? How to hide or delete?

| Name                    | Designation | Action           |
|-------------------------|-------------|------------------|
| Stoller, Scott (hidden) | Recommender | Edit Show        |
| Stoller, Scott          | Recommender | Edit <u>Hide</u> |
| Stoller, Scott          | Recommender | Edit <u>Hide</u> |
|                         |             |                  |

Add NEW Recommender

Back to LORs

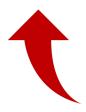

### STEP 9:

## Agree to Wave Your Access Rights

After reading the access rights waiver, select yes and continue.

#### Add Recommender

Indicates a required.

#### **Access Rights Waiver**

Please review the waiver information and indicate your preference.

#### Important Note

We strongly encourage you to respond "yes" and waive your right to view letters of recommendation at the law schools. Recommenders may be more candid and, consequently, the law schools may look more favorably upon your application.

The purpose for which this confidential statement is being obtained is admission to a Credential Assembly Service—participating law school. It will be received and maintained in confidence. If you are admitted and enroll—and if your law school retains letters of recommendation once the admission process is concluded—you may inspect this letter at that school unless you have voluntarily waived this right by answering "yes" below, after reading the following statement.

#### Waiver

I understand that letters and statements of recommendation concerning me are sent to the Credential Assembly Service—participating law schools to which I apply, and I hereby expressly and voluntarily waive any and all access rights I might have to such recommendations under the Federal Family Educational Rights and Privacy Act, and state law, or any other laws, regulations, or policies. (Law School Admission Council will not process this letter if this statement has been modified or altered in any way).

Once you make a selection for this letter, it cannot be changed.

\* DO YOU WAIVE YOUR ACCESS RIGHTS?

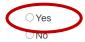

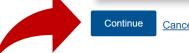

### **STEP 10:**

Enter
'Recommender
Information' and
scroll down

Verify that ALL information is accurate and appropriate prior to submitting the form.

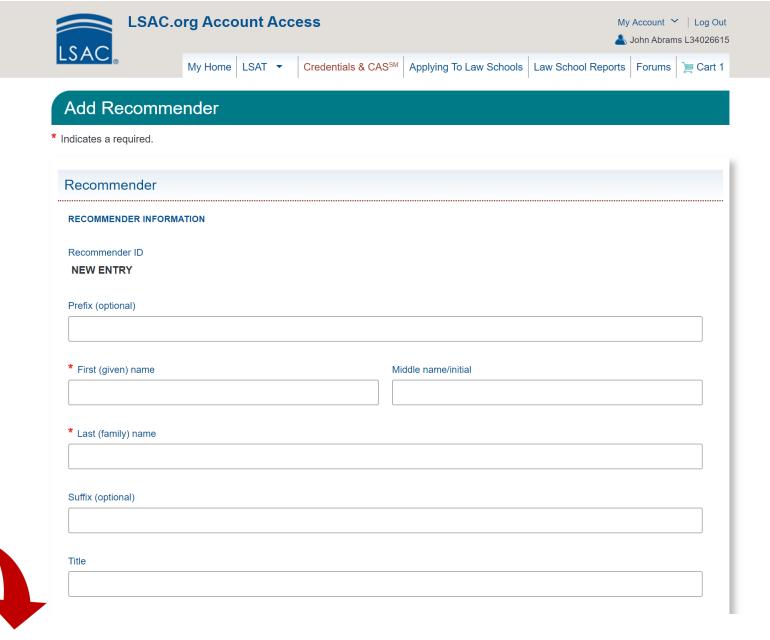

### **STEP 11:**

# Enter 'Recommender Contact Information' and scroll down

### Finding a professor's work address:

- 1. Go to the professor's department's website.
- 2. Find the faculty directory and locate your professor.
- 3. Find office address in the professor's listed information or on his/her CV.

| USA BYU College of Humanities |
|-------------------------------|
|                               |
|                               |
| BYU College of Humanities     |
| BYU College of Humanities     |
|                               |
|                               |
| Brigham Young University      |
|                               |
| 0000 JFSB                     |
|                               |
| Provo                         |
|                               |

### **STEP 12:** 'Letters of Recommendation'

Indicate the number of letters you are requesting from this recommender

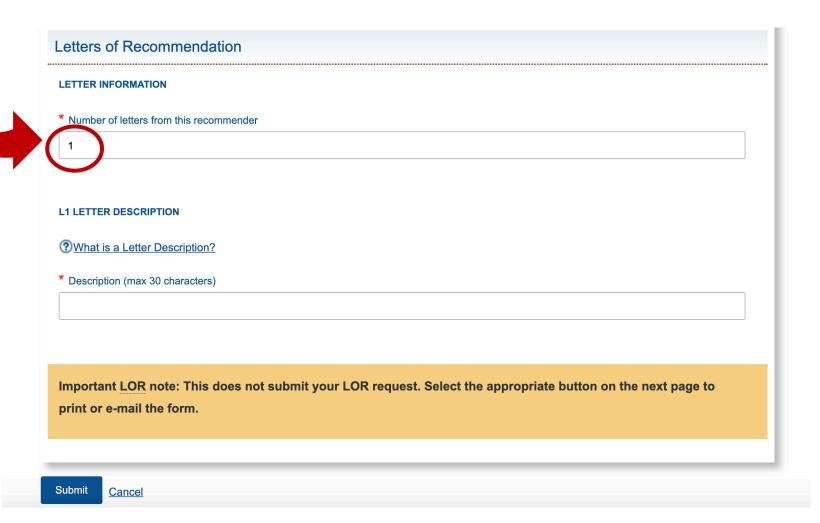

### STEP 12 (Continued):

Indicate which schools this letter should be sent to (i.e. "All schools"/"Harvard"/ "Schools out of the USA")

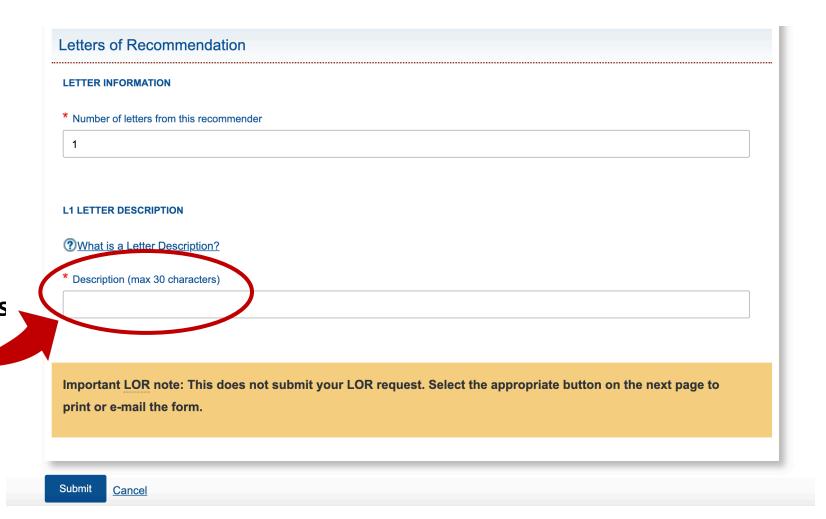

### STEP 12 (Continued):

Click 'Submit'

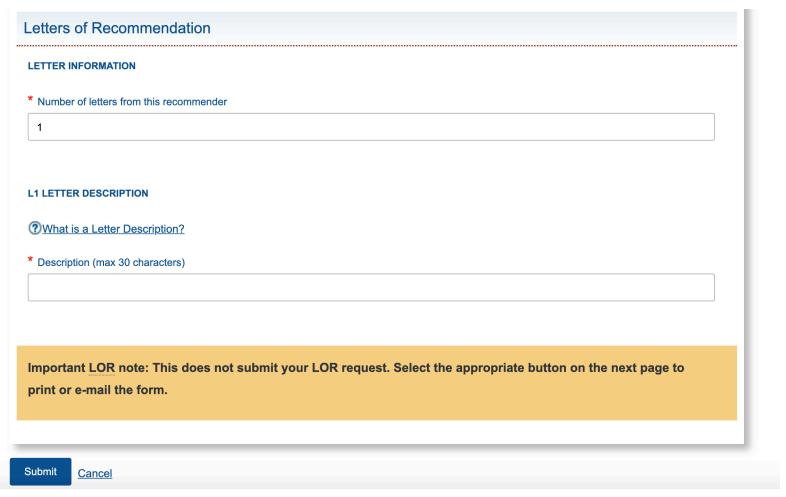

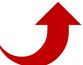

Complete steps 7-12 for each additional recommender. Continue to Step 13 once all recommenders have been added.

### **STEP 13:**

### E-mail or Print Each Request Form

If you choose the print option, it will be your responsibility to personally deliver or mail the form to the recommender.

If emailing, continue to step 14. If printing, skip to step 17.

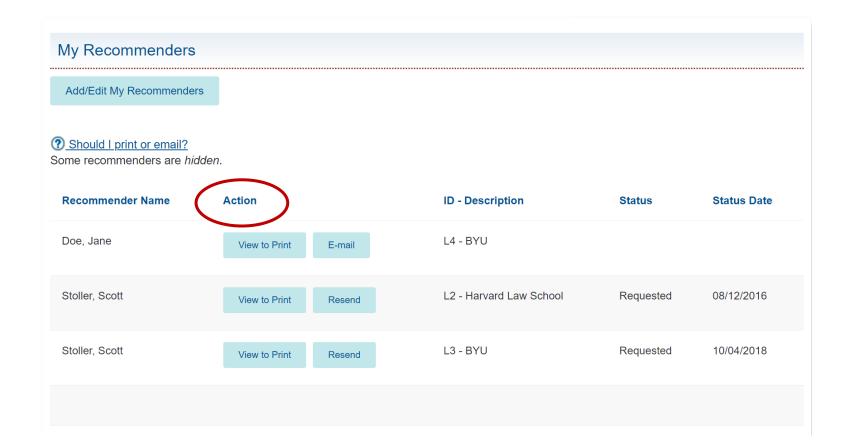

### STEP 14: Click 'Email'

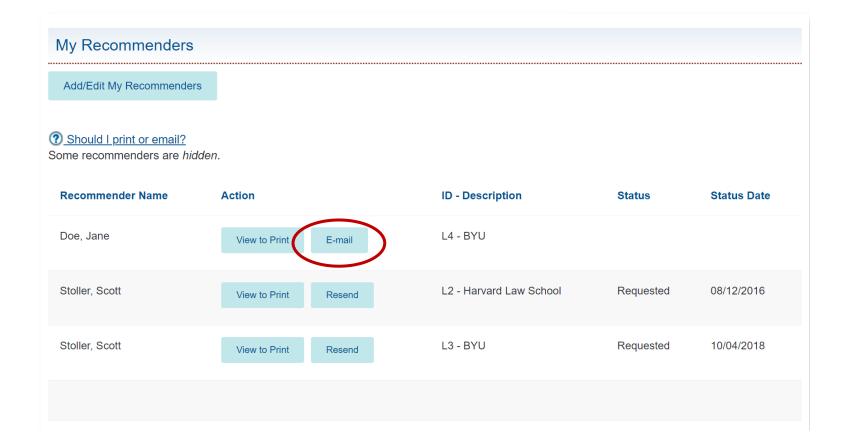

### **STEP 15:**

### **Verify Information**

Double check email prior to sending to guarantee successful delivery.

#### LOR Request

#### RECOMMENDER

Recommender name

Jane Doe

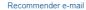

jane\_doe@byu.edu

Recommender title

Please make sure that your recommender information is correct.

The following information will be e-mailed to the Recommender

#### **EMAIL INFORMATION**

Candidate name

John Abrams

Candidate e-mail

PRELAW@BYU.EDU

LOR ID

L4

LOR Description

BYU

The candidate has waived his or her right to review the Letter of Recommendation.

An LSAC LOR form must accompany each letter in order to be accepted by LSAC. To submit the letter electronically, your recommender must use the link embedded in the e-mail to create or access an LSAC recommender account. The e-mail includes a PDF LOR form that can be printed out for use by recommenders who prefer to use a paper form and postal mail.

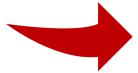

Send E-mail

Edi

Cance

### STEP 16: Click 'Send Email'

#### LOR Request

#### RECOMMENDER

Recommender name

Jane Doe

Recommender e-mail

jane\_doe@byu.edu

Recommender title

Please make sure that your recommender information is correct.

The following information will be e-mailed to the Recommender.

#### EMAIL INFORMATION

Candidate name

John Abrams

Candidate e-mail

PRELAW@BYU.EDU

LOR ID

L4

LOR Description

BYU

The candidate has waived his or her right to review the Letter of Recommendation.

An LSAC LOR form must accompany each letter in order to be accepted by LSAC. To submit the letter electronically, your recommender must use the link embedded in the e-mail to create or access an LSAC recommender account. The e-mail includes a PDF LOR form that can be printed out for use by recommenders who prefer to use a paper form and postal mail.

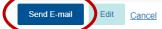

### STEP 17: Click 'View to Print'

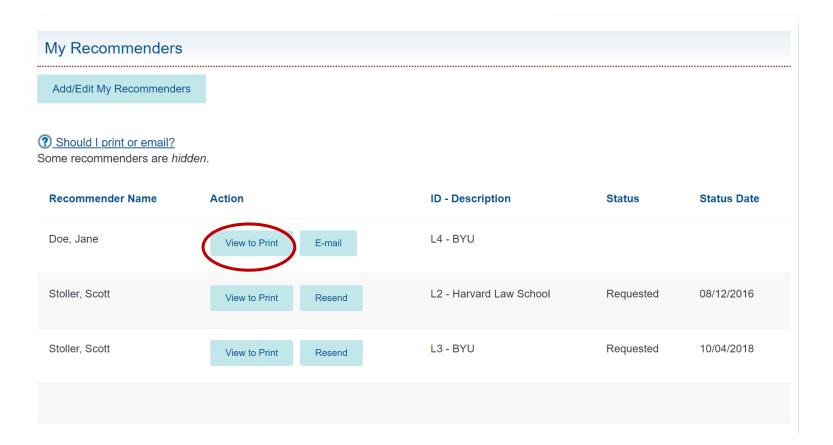

# **STEP 18:** Click 'Preview'

After clicking preview, a PDF will open.

#### **Letters Of Recommendation**

\* Indicates a required field.

Please make sure that your recommender information is correct. Use the "Preview button" to view the prefilled form.

Give the LOR form to your recommender. The recommender must send his or her letter of recommendation and the form to LSAC as instructed on the form.

Addres

Law School Admission Council

PO Box 8508

Newtown, PA 18940-8508

#### RECOMMENDER INFORMATION

Name

Jane Doe

Address

43 \$ 700 W 155 East 1230 North PROVO, UT 84601

Telephone

E-mail address

jane\_doe@byu.edu

Title

Please review the description below carefully. This description will appear on the LOR form that will be seen by the recommender, LSAC, and the schools that receive the LOR.

#### L4 LETTER DESCRIPTION

Description

BYU

#### Note

A Letter of Recommendation (LOR) form must accompany each letter of recommendation submitted through the Letter of Recommendation Service. Make sure the recommender understands the importance of attaching the LOR form to the letter and sending them together to LSAC.

WARNING! Once you select *Print*, you will "no longer be able to edit" the recommender information. If you find an error after printing the form, please ask the recommender to note the correct information on the form when he or she sends it to LSAC.

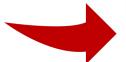

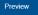

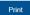

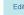

#### **STEP 19:**

Verify that information is accurate

After verifying information, click out of the PDF and return to the previous LSAC page.

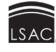

#### Law School Admission Council

662 Penn Street PO Box 8508 Newtown, PA 18940-8508

#### Letter of Recommendation Form

L4

LSAC.org

APPLICANT: This form must be fully completed and must accompany your letter of recommendation in order for Law School Admission Council (LSAC) to match the letter to your file. Letters received without this completed form or without the recommender's signature will be returned to the recommender.

RE: John Abrams 3328 WSC Provo, UT 84602 Date of birth: January 01, 1980 LSAC Account Number: L34026615

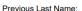

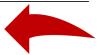

The purpose for which this confidential letter of recommendation is being obtained is admission to a Credential Assembly Service-participating law school. It will be received and maintained in confidence. If you are admitted and enroll-and if your law school retains letters of recommendation once the admission process is concluded-you may inspect this letter at that school unless you have voluntarily waived this right by electronically signing the following statement:

"I understand that letters of recommendation concerning me will be sent to the Credential Assembly Service-participating law schools to which I apply, and I hereby expressly and voluntarily waive any and all access rights I might have to such letters under the Family Educational Rights and Privacy Act, any state law, or any other laws, regulations, or policies." (Law School Admission Council will not process this form if this statement has been modified or altered in any way.)

This applicant has electronically waived his/her right as noted above.

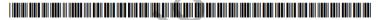

Letter description: BYU

RECOMMENDER: The person whose name appears above is applying to one or more Credential Assembly Service-participating law schools. This applicant has requested a letter of recommendation from you, and it would be very helpful if you submit your signed letter as soon as possible. Law schools value your candid appraisal of the applicant's ability, academic and otherwise, to study law, including qualities of mind and character, dedication, responsibility, and readiness for the rigors of advanced academic study. Evidence of overcoming adversity, rising to challenges, and achieving beyond expectations are helpful in assessing candidates for admission. You may wish to include how well you know the candidate and in what capacity, your assessment of the relative strength of the candidate within the reference group in which she or he is being compared, and how the candidate will add to the diversity of the law school

To submit your letter by postal mail, you must include this form with your signed letter in order for LSAC to match the letter to the applicant's file. Letters received without this completed form or without your signature will be returned to you. Do not send supporting materials (e.g., résumés) with your letter. They will be returned to you. Please complete or correct the lower portion of this form and mail the form and your signed recommendation letter, preferably on letterhead, in a sealed envelope directly to LSAC at the address shown above. If the applicant provides you with an envelope addressed to LSAC and bearing his or her return address, please place your signature across the bottom portion of the envelope flap after sealing. Please do not staple your letter to this form.

To submit your letter electronically, access your Applicant Reference account (or create an account if you don't have one) and enter the following ID number: 3402661500478415997 (Website address: <a href="https://applicantReferences.LSAC.org">https://applicantReferences.LSAC.org</a>)

From: Jane Doe

43 S 700 W

155 East 1230 North

PROVO, UT 84601

Phone:

E-mail: jane doe@byu.edu

LSAC will only use your e-mail to acknowledge receipt of your letter. This form is included in the law school report.

Rev. 08/2015

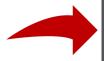

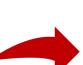

### STEP 20: Click 'Print.'

Deliver the printout to your recommender so that they can include it in the envelope with their signed letter.

#### **Letters Of Recommendation**

\* Indicates a required field.

Please make sure that your recommender information is correct. Use the "Preview button" to view the prefilled form.

Give the LOR form to your recommender. The recommender must send his or her letter of recommendation and the form to LSAC as instructed on the form.

Addres

Law School Admission Council PO Box 8508

Newtown, PA 18940-8508

#### RECOMMENDER INFORMATION

Name

Jane Doe

#### Address

43 \$ 700 W 155 East 1230 North PROVO, UT 84601

Telephone

#### E-mail address

jane\_doe@byu.edu

Title

Please review the description below carefully. This description will appear on the LOR form that will be seen by the recommender, LSAC, and the schools that receive the LOR.

#### L4 LETTER DESCRIPTION

#### Description

BYU

#### Note

A Letter of Recommendation (LOR) form must accompany each letter of recommendation submitted through the Letter of Recommendation Service. Make sure the recommender understands the importance of attaching the LOR form to the letter and sending them together to LSAC.

WARNING! Once you select *Print*, you will "no longer be able to edit" the recommender information. If you find an error after printing the form, please ask the recommender to note the correct information on the form when he or she sends it to LSAC.

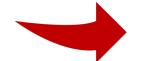

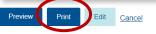

### **Frequently Asking Questions**

The following link contains answers to commonly asked questions.

https://os.lsac.org/Help/FAQs.aspx

# Still have questions? prelaw@byu.edu

(801) 422-3044